# OpenFOAMのソースコードとコンパイルの基礎(laplacianFoamを

# 中心に)

**2014**年**12**月**13**日オープン**CAE**勉強会@富山**(**富山県立大学 中川慎二**)**

### **Disclaimer**

OPENFOAM® is a registered trade mark of OpenCFD Limited, the producer of the OpenFOAM software and owner of the OPENFOAM® and OpenCFD® trade marks. This offering is not approved or endorsed by OpenCFD Limited.

### 注意

本資料の内容は,OpenFOAMユーザーガイド,プログラマーズガイド,OpenFOAM Wiki, CFD Online, その他多くの情報を参考にしてい ます。開発者,情報発信者の皆様に深い謝意を表します。

 この講習内容は,講師の個人的な経験(主に,卒研生等とのコードリーディング)から得た知識を共有するものです。この内容の正確性を 保証することはできません。この情報を使用したことによって問題が生じた場合,その責任は負いかねますので,予めご了承ください。

# 参考

OpenFOAM UserGuide 3.2 Compiling applications and libraries http://www.openfoam.org/docs/user/compiling-applications.php

### **1.** 基礎の基礎

OpenFOAMでは,wmakeコマンドを利用してコンパイル作業を実施する。wmakeは,OpenFOAMでの作業を快適にするためのスクリプト OpenFOAM/OpenFOAM-2.3.x/wmake/wmake である。

wmakeは, linuxの make コマンドをベースとしている。

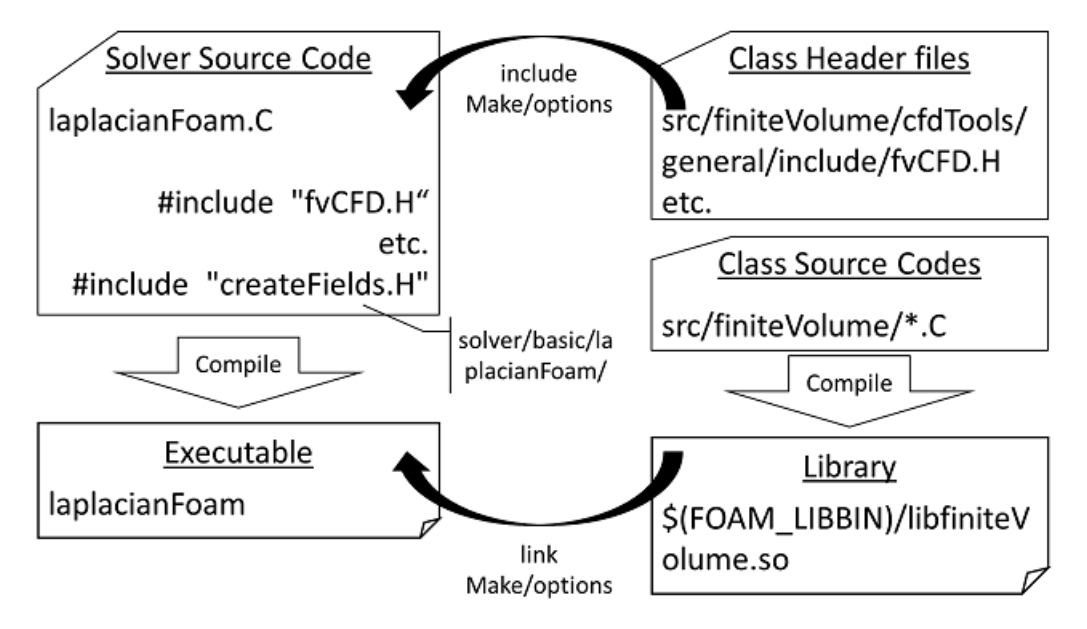

ソースコード中のインクルード #include では,その部分にヘッダファイル \*.H に記載した内容がそのまま転載される。

# **2. laplacianFoam** 関連ディレクトリ

ソルバ・ソースコード ディレクトリ OpenFOAM-2.3.x/application/solver/basic/laplacianFoam ヘッダファイル ディレクトリ(ソルバディレクトリ/Make/optionsで指定) OpenFOAM-2.3.x/src/finiteVolume

全ソルバ共通 ヘッダファイル ディレクトリ(OpenFOAM-2.3.x/wmake/Makefileで設定されている) OpenFOAM-2.3.x/src/OpenFOAM OpenFOAM-2.3.x/src/OSspecific/POSIX

#### **laplacianFoam directory**

ソルバ・ソースコードディレクトリの基本的な構造

```
.
├── Make
  ├ files // コンパイルするCファイル,出力する実行ファイル名と場所を指定
    - options // インクルードするヘッダの置き場所, リンクするライブラリの指定
├── createFields.H
 ├── laplacianFoam.C
  - write.H
```
#### **laplacianFoam** ソルバの **Make/files**

```
Make/filesでは,コンパイルが必要なソースコード(.C)を指定する。さらに, EXE =で,コンパイルしてできる実行ファイルの置き場所と名前
を指定する。
```
#includeで読み込んでいるヘッダファイル(.H)は,その場所に転載されているので,ここで指定する必要はない。

```
laplacianFoam.C
```

```
EXE = $(FOAM_APPBIN)/laplacianFoam //コンパイル後にできる実行ファイルの場所と名前
```
# **3.** ヘッダファイルの捜索場所と順序

コンパイル時,次の順序で,ヘッダファイルが捜索される。

- 1. OpenFOAMで規定したディレクトリ \$WM\_PROJECT\_DIR/src/OpenFOAM/lnInclude directory
- 2. ソルバ・ソースコードディレクトリ内にある lnInclude ディレクトリ
- 3. ソルバ・ソースコードディレクトリ
- OpenFOAMで規定した環境に依存するディレクトリ \$WM\_PROJECT\_DIR/wmake/rules/\$WM\_ARCH/ 4.

具体的には, /usr/X11/include と \$(MPICH\_ARCH\_PATH)/include となる

5. Make/optionsファイル内で -I オプションによって指定したディレクトリ。[\$(LIB\_SRC)/finiteVolume/lnInclude]

なお,ここで指定するのは場所だけである。実際にインクルードされるファイルは,ソースコードにインクルードされているものである。

#### **laplacianFoam** ソルバの **Make/options**

```
EXE\_INC = \setminus -I$(LIB_SRC)/finiteVolume/lnInclude
EXE LIBS = \setminus -lfiniteVolume
```
# **4.** ライブラリへのリンク

ソルバ自身に含まれないクラスは,独立してコンパイルし,実行形式のバイナリファイルを作成する。

```
このファイルは, shared object library であり, 拡張子 .so がつく。
```
ソルバは,このように独立してコンパイル済みの .so ファイルを実行時に呼び出すことができる。dynamic link と呼ぶ方式である。

laplacianFoam では,EXE\_LIBS = -lfiniteVolume と指定している。この時,\$(FOAM\_LIBBIN)/libfiniteVolume.so が実行時に利用され る。

optionsファイルでのライブラリ指定時には,ファイル名先頭のlibと,拡張子.soとを除外した名前を使用する。つまり,-lfiniteVolumeという記 述があれば,実際に使われるライブラリのファイル名は,libfiniteVolume.so である。

 この libfiniteVolume.so は,src/finiteVolume に存在するソースコードから生成されたものである。src/finiteVolume/Make/filesファイルを 読むと,それが確認できる。

srcディレクトリ以下には多くのディレクトリが存在する。Makeディレクトリを含むディレクトリでは,ライブラリが作成されている。

発展(lanrangian編へ続く...)

### **5.** ライブラリの捜索場所

次の場所から,リンクする shared object library を見つける。

- 1. \$FOAM\_LIBBIN ディレクトリ
- 環境に依存するディレクトリ \$WM\_DIR/rules/\$WM\_ARCH/ directory 2.

具体的には /usr/X11/lib と \$(MPICH\_ARCH\_PATH)/lib となる。

3. Make/optionsファイル内で -L オプションによって指定したディレクトリ

実際にリンクされるファイルは,次のものとなる。

- 1. \$FOAM\_LIBBIN ディレクトリに存在する libOpenFOAM.so
- OpenFOAM-2.3.x/wmake/rules/ で設定された環境依存場所に存在する libm.so (/usr/X11/lib) と liblam.so 2. (\$(LAM\_ARCH\_PATH)/lib)。OpenFOAM-2.3.x/wmake/Makefileで設定されている。
- 3. Make/optionsファイル内で -1 オプションによって指定したライブラリ。ただし, ここで指定する名前は, ライブラリファイル名の先頭にあ るlibと拡張子(.so)を取り除いたものである。 例えば,-lfiniteVolume と指定すると,libfiniteVolume.so が実際のファイルとなる。

#### **laplacianFoam** ソルバの **Make/options**

```
EXE_INC = \setminus -I$(LIB_SRC)/finiteVolume/lnInclude
EXE_LIBS = \setminus -lfiniteVolume
```
### **5.** 発展

lagrangian関連ライブラリの紹介

より複雑な構造;複数のライブラリが関連する;改造時に注意が必要

Run-Time selection への対応 lagrangian/intermediate/parcels/include にマクロ

### **A1.** 参考

#### **laplacianFoam** ソルバのメインコード

// 多くのソルバーで共通するヘッダーファイルの読み込み。OpenFOAMの基盤的な機能を有効にする。

```
#include "fvCFD.H"
// simple法の機能を使うためのヘッダーファイルを読み込む。
#include "simpleControl.H"
// * * * * * * * * * * * * * * * * * * * * * * * * * * * * * * * * * * * * * //
int main(int argc, char *argv[])
{
    // 多くのソルバーで共通するヘッダーファイルの読み込み。OpenFOAMの基盤的な機能を有効にする。
    #include "setRootCase.H"
    #include "createTime.H"
    #include "createMesh.H"
   // 変数 温度場T, 拡散係数DT, 設定ディクショナリ transportProperties, の作成とファイルから読込
    #include "createFields.H"
    // simple法のためのクラスから,simple法をコントロールするオブジェクトsimpleを作成
    simpleControl simple(mesh);
    // * * * * * * * * * * * * * * * * * * * * * * * * * * * * * * * * * * * //
    Info<< "\nCalculating temperature distribution\n" << endl;
    // シンプル法のオブジェクトを使って,繰り返し回数をコントロールする
    while (simple.loop())
    {
       Info<< "Time = " << runTime.timeName() << nl << endl;
        // 非直行性補正が有効な場合のみ実行。
        while (simple.correctNonOrthogonal())
        {
          // 非定常拡散方程式から線形代数式を生成して、解く。
           // 非定常項と拡散項をimplicit(陰的)に解く。fvm
           solve
          \left( fvm::ddt(T) - fvm::laplacian(DT, T)
          \lambda:
       }
       #include "write.H" // 結果の出力
       Info<< "ExecutionTime = " << runTime.elapsedCpuTime() << " s"
           << " ClockTime = " << runTime.elapsedClockTime() << " s"
           << nl << endl;
    } // end of the simple loop
    Info<< "End\n" << endl;
    return 0;
}
```
### **laplacianFoam** ソルバの **Make/files**

laplacianFoam.C EXE = \$(FOAM\_APPBIN)/laplacianFoam //コンパイル後にできる実行ファイルの場所と名前

Make/filesでは,コンパイルが必要なソースコード(.C)を指定する。

#includeで読み込んでいるヘッダファイル(.H)は,その場所に転載されているので,ここで指定する必要はない。

### **laplacianFoam** ソルバの **Make/options**

```
EXE_INC = \setminus -I$(LIB_SRC)/finiteVolume/lnInclude
```
 $EXE_LIBS = \setminus$ -lfiniteVolume

#### 参考:**src/finiteVolume/cfdTools/general/include/fvCFD.H** の内容

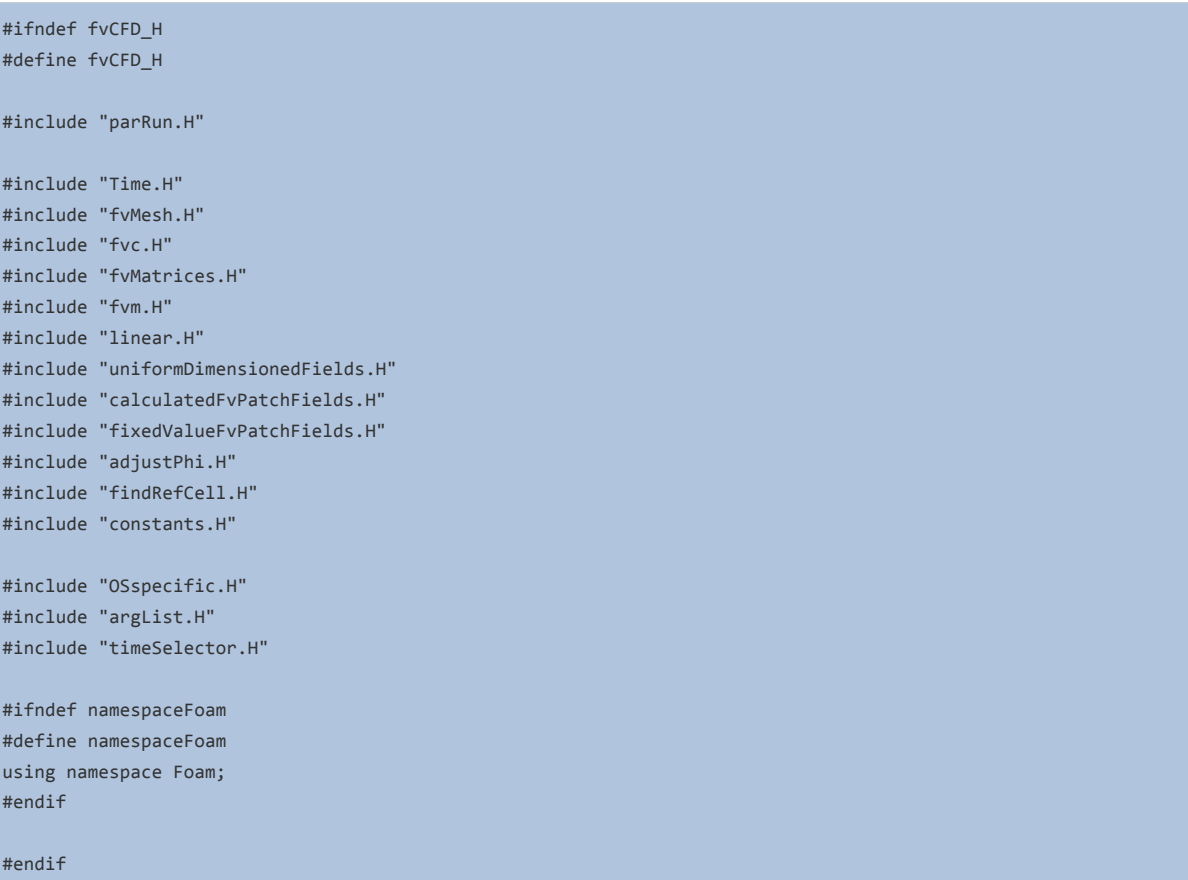